# $\frac{1}{2}$ CISCO

## **Tarjeta de referencia rápida del teléfono**

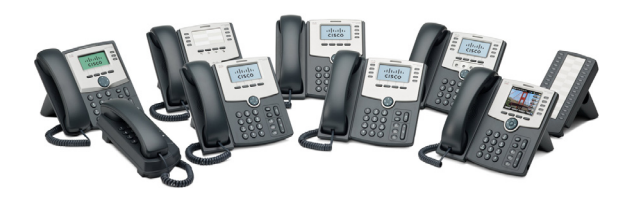

#### **Cisco Small Business**

## **Teléfonos IP serie SPA300 y serie SPA500 con Cisco Unified Communications UC320W**

Esta guía representa una ayuda para empezar a utilizar el Teléfono IP con el Cisco Unified Communications System UC320W. Si desea obtener más información, consulte la guía del usuario del teléfono (enlaces en la página 2).

**NOTA** Las funciones dependerán del modelo de teléfono y de la configuración del teléfono en su domicilio. Es posible que algunas funciones no estén disponibles para su teléfono.

#### **SUGERENCIA**

- **•** Una casilla rectangular indica una tecla programada de la pantalla, por ejemplo [ Rellam. ] (no disponible en todos los modelos).
- Un círculo indica una tecla, por ejemplo (#).
- **•** Un icono indica un botón del teléfono, por ejemplo .

#### **Realización de una llamada**

- **1.** Elija un dispositivo de audio.
	- **Utilice el auricular del teléfono:** déjelo descolgado.
	- **Utilice el altavoz del teléfono:** pulse .
	- **Utilice unos auriculares** (no incluidos)**:** pulse .
- **2.** Pulse un botón de línea (opcional). Si no elije un botón de línea, por defecto se utilizará el primer botón.
- **3.** Marque un número de extensión o un número externo.

## **Marcación de un número externo**

- **Marcación desde una línea FXO (troncal) compartida:** introduzca el número de teléfono, incluidos los prefijos de larga distancia requeridos por su servicio de telefonía. No es necesario introducir ningún código de acceso.
- **Marcación desde una extensión personal (si está permitido):** introduzca el código de acceso, por ejemplo (9). Introduzca el número de teléfono, incluido los prefijos de larga distancia requeridos por su servicio de telefonía. Si desea obtener más información, consulte a su administrador de telefonía.

#### **Respuesta a una llamada**

Pulse  $[$  Resp.  $]$ , o elija un dispositivo de audio, tal como se describe a continuación.

- **Utilice el auricular del teléfono:** déjelo descolgado.
- **Utilice el altavoz del teléfono:** pulse **.**
- **Utilice unos auriculares** (no incluidos): pulse

**NOTA** Si suenan varias líneas a la vez, pulse el botón de navegación para mostrar la información de las llamadas. Seleccione una llamada y, a continuación, pulse  $\lceil \;\text{Resp.} \;\;\rceil.$ 

## **Finalización de una llamada**

Pulse [Fin. llam ]. Asimismo, en función del dispositivo de audio utilizado, cuelgue el auricular del teléfono, pulse  $\mathbb{I}$ , o bien, pulse  $\bigcap$ 

## **Creación de una llamada en conferencia**

No está disponible para el modelo SPA301

**• SPA501G:** durante una llamada con otro interlocutor,

pulse  $\frac{22}{1}$ . Marque la extensión o el número de teléfono del tercer interlocutor. Cuando esté conectado, vuelva a pulsar el botón.

**• Otros modelos:** durante una llamada con otro interlocutor, pulse [ Conf. | Marque la extensión o el número de teléfono del tercer interlocutor. Cuando el interlocutor responda, vuelva a pulsar el botón.

## **Finalización de una llamada en conferencia**

- **Finalice la conferencia con todos los interlocutores:** pulse [Fin. llam] o cuelgue.
- **Salga de la conferencia mientras los otros interlocutores siguen en ella:** pulse  $\vert$  Unir  $\vert$ .

## **Transferencia de una llamada**

• **SPA301:** pulse **FLASH**). Marque la extensión o el número de teléfono. Cuando la llamada empiece a sonar, pulse FLASH) de nuevo.

- **SPA501G:** pulse  $\overline{\bigtriangledown_{\bullet}}$  Marque la extensión o el número de teléfono. Cuando la llamada empiece a sonar, vuelva a pulsar  $\rightarrow$
- **Otros modelos:**
	- **Transferencia inmediata: pulse [ xferD ] o** . Marque la extensión o el número de teléfono. TrnfDr
	- **Transferencia atendida: pulse [ Transf ] o** . Marque la extensión o el número de teléfono. Después de hablar con el otro interlocutor, pulse Transf o | xfer de nuevo. xfer

#### **Retención y recuperación de llamadas**

- **SPA301:** Para retener una llamada, pulse **FLASH**. Para recuperar una llamada retenida, pulse FLASH dos veces.
- **Otros modelos:** para retener una llamada, pulse o [ Espera ]. Para recuperar una llamada retenida, pulse  $\lceil\,\text{Recup}\,\rceil$  o el botón de línea que se ilumina de manera intermitente.

## **Opciones de sonido**

- **Silencie el sonido:** pulse
- **Cambie el volumen durante una llamada:**
	- **SPA301:** pulse varias veces.
	- **Otros modelos:** pulse **+** para subir el volumen o pulse **-** para bajarlo.

#### **Comprobación del buzón de voz**

- **Compruebe los mensajes de la extensión personal principal (si se ha habilitado):** pulse  $\mathbb{X}$ Introduzca la contraseña (la predeterminada es **12345**), seguida de  $\left(\frac{\#}{4}\right)$ .
- **Compruebe los mensajes de las otras extensiones:** pulse  $\boxed{\times}$ . Pulse  $\boxed{\ast}$ . Introduzca el número del buzón de correo, seguido de  $\left(\# \right)$ . Cuando se le solicite, introduzca la contraseña (la predeterminada es **12345**), seguida de  $\left(\frac{\#}{\}right)$ .

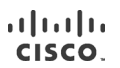

78-19759-01

[Cisco Systems, Inc.](http://www.cisco.com) www.cisco.com Asistencia técnica de Small Business

EE. UU.: 1-866-606-1866 (número gratuito, 24/7)

[Para el resto del mundo: www.cisco.com/go/sbsc](http://www.cisco.com/go/sbsc)

Cisco y el logotipo de Cisco son marcas comerciales de Cisco Systems, Inc. o de sus filiales en EE. UU. y en otros países. Podrá encontrar una lista de las marcas comerciales de Cisco en **[www.cisco.com/go/trademarks](http://www.cisco.com/go/trademarks)**. Las marcas comerciales de otros fabricantes que se mencionan en este documento son propiedad de sus respectivas empresas. El uso de la palabra "partner" (socio) no implica la existencia de una asociación entre Cisco y cualquier otra compañía. (1005R)

Copyright © 2011 Cisco Systems, Inc. Todos los derechos reservados.

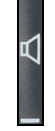

#### **Control de llamadas en una línea compartida o en una extensión compartida**

El botón de línea muestra el estado de la línea.

- **No iluminado:** inactiva.
- **Verde (fijo):** conectada a una llamada en este teléfono.
- **Verde (intermitente):** retiene una llamada en este teléfono. Para recuperar la llamada, pulse el botón del teléfono.
- **Naranja (intermitente):** suena el teléfono.
- **Rojo (fijo):** conectada a una llamada en el teléfono de otro usuario.
- **Rojo (intermitente):** retiene una llamada en el teléfono de otro usuario. Para responder la llamada, pulse el botón de línea.
- **Naranja (fijo):** se ha producido un error. Póngase en contacto con el administrador de telefonía para obtener ayuda.

#### <span id="page-1-1"></span>**Estacionamiento de llamadas y recuperación de llamadas estacionadas**

- **SPA301 y SPA501G:**
	- **Aparcamiento de una llamada:** ponga la llamada en espera. Pulse  $(*)$  (3) (8). Introduzca un número fácil de recordar para la ranura de estacionamiento. Pulse  $\left(\# \right)$ .
	- **Recuperación de una llamada estacionada:** descuelgue el auricular del teléfono. Pulse  $\left(\sqrt[s]{3}\right)$  . Introduzca el número de la ranura de estacionamiento. Pulse  $(\#)$ .
- **Otros modelos:**

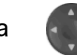

- **Aparcamiento de una llamada:** pulse la flecha derecha del botón de navegación y, a continuación, pulse [ Aparcar ]. Introduzca un número fácil de recordar para la ranura de estacionamiento. Pulse (#) o Llamar .
- **Recuperación de una llamada estacionada:** Pulse la flecha derecha del botón de navegación y, a continuación, pulse Recuperar l. Introduzca el número de  $\ln$  ranura de estacionamiento. Pulse  $(\#)$  o  $\ln$  Llamar  $\ln$ .

**NOTA** El administrador de telefonía también puede configurar un botón con función de ranura de estacionamiento para el teléfono. Consulte **[Uso de los botones de función](#page-1-0)**.

#### **Responder una llamada para otro usuario**

No disponible para los modelos SPA301 o SPA501G

- **Si conoce el número de extensión: Pulse [Capturar].** Introduzca el número de extensión. Pulse  $[$  Llamar  $]$ .
- **Elija una llamada de una lista de llamadas entrantes en su domicilio:** pulse la flecha derecha del botón de navegación y, a continuación, pulse CapGr
	- o | CaptGr | Utilice el botón de navegación para elegir una llamada y, a continuación, pulse [ Llamar ].

## **Desvío de llamadas al buzón de voz**

- **Ignore una llamada entrante:** pulse | Ignorar | La llamada se reenvía al número de Desvío de llamada sin respuesta (habitualmente el buzón de voz).
- **Evite que las nuevas llamadas suenen en el teléfono:**  pulse [ noMol ]. Todas las llamadas se reenvían al número de Desvío de llamada sin respuesta (habitualmente el buzón de voz). Para eliminar esta opción, pulse  $\lceil$  -noMol  $\rceil$  o  $\lceil$  Canc. no $\rceil$ .

#### **Desvío de llamadas a otro número**

- **Desvío de todas las llamadas entrantes:** pulse Desvío | o | desvío | para desviar todas las llamadas entrantes. A continuación, introduzca una extensión o número de teléfono. Pulse [Llamar ] (no es necesario si ha introducido una extensión).
- **Cancelar la función Desvío de todas las llamadas:**  pulse [ avanzar ] o [ -desv ].

#### **Uso del Directorio del sitio**

Si desea encontrar números de extensión para usuarios, grupos

y funciones del sistema, pulse [ agenda ] o [ Agenda ]. Utilice el botón de navegación para elegir un directorio. Para realizar una llamada, seleccione un número y, a continuación, pulse [ Llamar ].

#### <span id="page-1-0"></span>**Uso de los botones de función**

El administrador de telefonía puede configurar botones de función para el teléfono. Para obtener más información, consulte al administrador de telefonía.

No disponible para los modelos SPA301, SPA501G o SPA502G

- **Marcación automática (sistema de marcación rápida):** llama o transfiere una llamada inmediatamente a la extensión o número de teléfono especificados.
- **BLF (campo Indicador de ocupado):** supervisa la extensión especificada. También se puede utilizar como marcación automática (sistema de marcación rápida).
- **Bloqueo del identificador de llamada:** bloquea el identificador de llamada para una nueva llamada. Esta función dura hasta que finaliza la llamada.
- **Ranura de estacionamiento:** retiene una llamada en la ranura de estacionamiento especificada. Para recuperar la llamada estacionada, pulse el mismo botón de la ranura de estacionamiento, como Ranura de estacionamiento 2, en cualquier teléfono IP que disponga de este botón. Nota: También se puede recuperar la llamada estacionada desde cualquier teléfono, tal como se describe en **[Estacionamiento](#page-1-1)  [de llamadas y recuperación de llamadas estacionadas](#page-1-1)**.
- **Forzar el servicio Nocturno:** esta función depende de la configuración del servicio Diurno/Nocturno de su sistema telefónico.
	- **En un sistema diurno/nocturno manual:** pulse este botón para alternar entre el modo Diurno (verde) y el modo Nocturno (rojo).
- **En un sistema diurno/nocturno automático:** pulse este botón para omitir temporalmente el programa. El botón se iluminará en rojo. Púlselo otra vez para volver al programa normal. El botón se iluminará en verde.
- **Sistema de intercomunicación:** inicia una llamada bidireccional con el altavoz del teléfono del usuario especificado. Para finalizar la llamada del sistema de intercomunicación, vuelva a pulsar el botón.
- **Captura individual:** se ilumina de manera intermitente para indicar una llamada entrante en la extensión especificada. Pulse este botón para responder la llamada.
- **Botón sin utilizar:** puede utilizarse como botón de marcación rápida personal.

Mantenga pulsado el botón sin utilizar entre 3 y 4 segundos. Para introducir el Nombre, pulse varias veces la tecla correspondiente del teclado hasta que aparezca la letra deseada. Para borrar un carácter, pulse

borrar | Cuando haya finalizado, pulse la flecha abajo del botón de navegación para seleccionar el campo Nº de teléfono. Introduzca una extensión o número de teléfono, incluyendo los códigos de acceso requeridos. Por último, pulse [ Guardar ].

#### **Uso de códigos con asterisco**

#### **Seleccione un código con asterisco de una lista:**

- **Modelos Cisco SPA50xG (excepto SPA501G):** descuelgue el auricular del teléfono o seleccione el altavoz o los auriculares. Pulse la flecha derecha del botón de navegación hasta que la tecla programada \*códig | aparezca. Pulse [ \*códig |. Pulse la flecha abajo del botón de navegación para seleccionar un código con asterisco. Pulse [ \*códig |. Es posible que aparezcan indicaciones adicionales.
- **Cisco SPA525G/G2:** descuelgue el auricular del teléfono o seleccione el altavoz o los auriculares. Pulse **Opción** y, a continuación, seleccione **Introd. cód. ast.**. Pulse la flecha abajo del botón de navegación para seleccionar un código con asterisco. Pulse [ Selec. ]. Es posible que aparezcan indicaciones adicionales.
- **Introduzca un código manualmente (todos los modelos):** descuelgue el auricular del teléfono o seleccione el altavoz o los auriculares. Pulse  $\langle \cdot \rangle$ , seguido del código. (Para obtener más información, consulte la guía del usuario del teléfono).

#### **Siguientes pasos**

Cisco Small Business Support Community: **[www.cisco.com/go/smallbizsupport](http://www.cisco.com/go/smallbizsupport)**

Documentación adicional del teléfono:

- **•** Teléfonos de la serie Cisco SPA300: **[www.cisco.com/go/300phones](http://www.cisco.com/go/300phones)**
- **•** Teléfonos de la serie Cisco SPA500: **[www.cisco.com/go/spa500phones](http://www.cisco.com/go/spa500phones)**

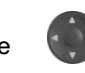

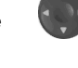